## Intro to Creative Suite I Mrs. Conte

## Curriculum Overview

- Unit  $1 -$  Navigating the Mac
- Unit 2 Intro to Photoshop
- Unit 3 Layers
- Unit 4 Photo Editing
- Unit 5 Advanced Composition
- Unit  $6$  Digital Painting
- Unit 7 3D Objects
- Unit 8 Intro to Illustrator
- Unit 9 Typography/ Logo Design

#### Unit 10 –InDesign

- Introduction to InDesign
- Working with InDesign
- Finalizing and Packaging an InDesign Product

Final Project: Creating an Online Portfolio Using Weebly Websites

# UNIT I: NAVIGATING THE MAC

This unit will go through how to log into your Mac, use the launch pad to find applications and the trash bin as well as file types, folders, renaming and organizing files. Saving on the computer or on external devices such as flash drives and hard drives and sharing files on google cloud will also be introduced in the unit.

## Objective 1*-* The Mac

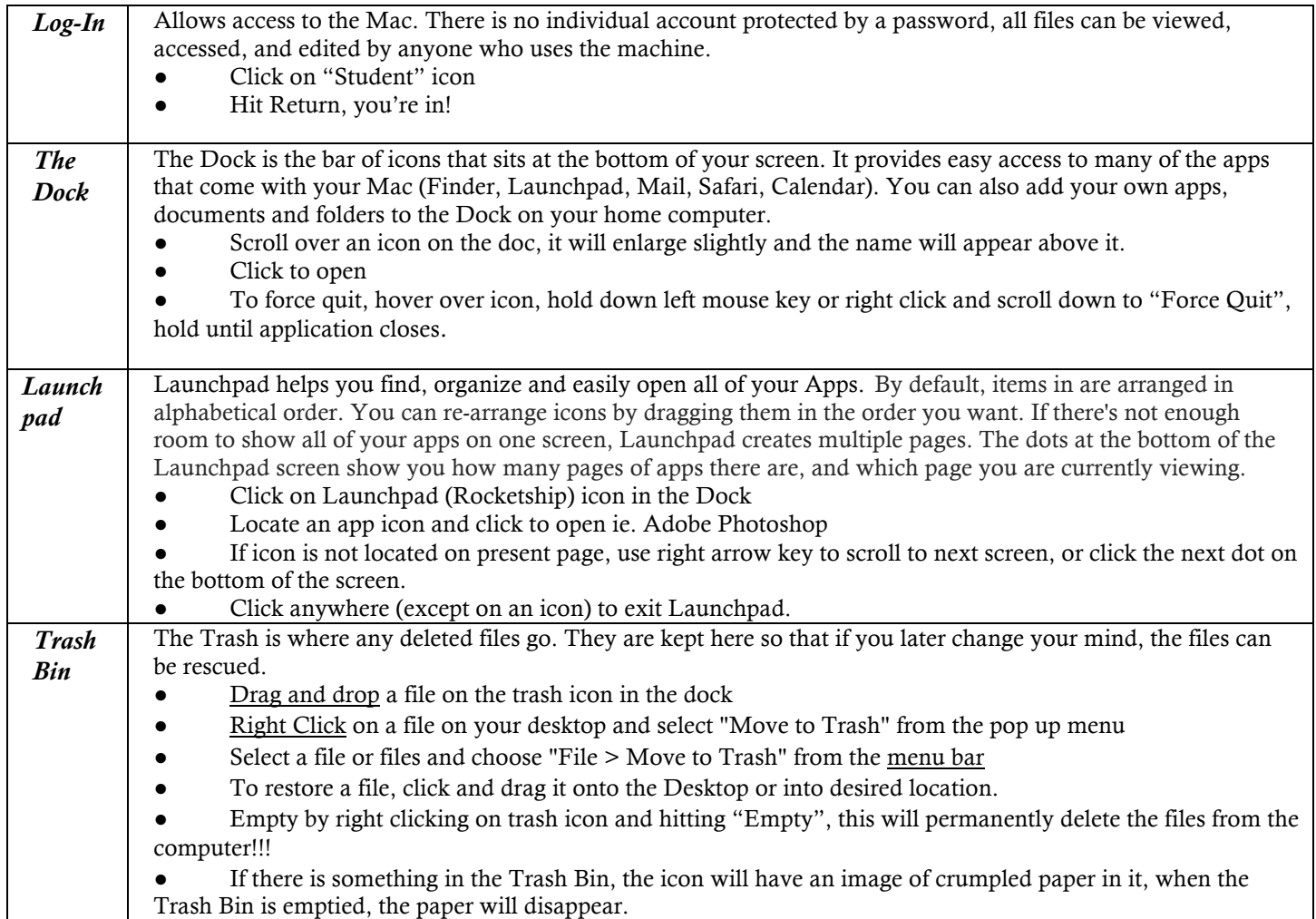

## Objective 2*-* Saving and Sharing Documents

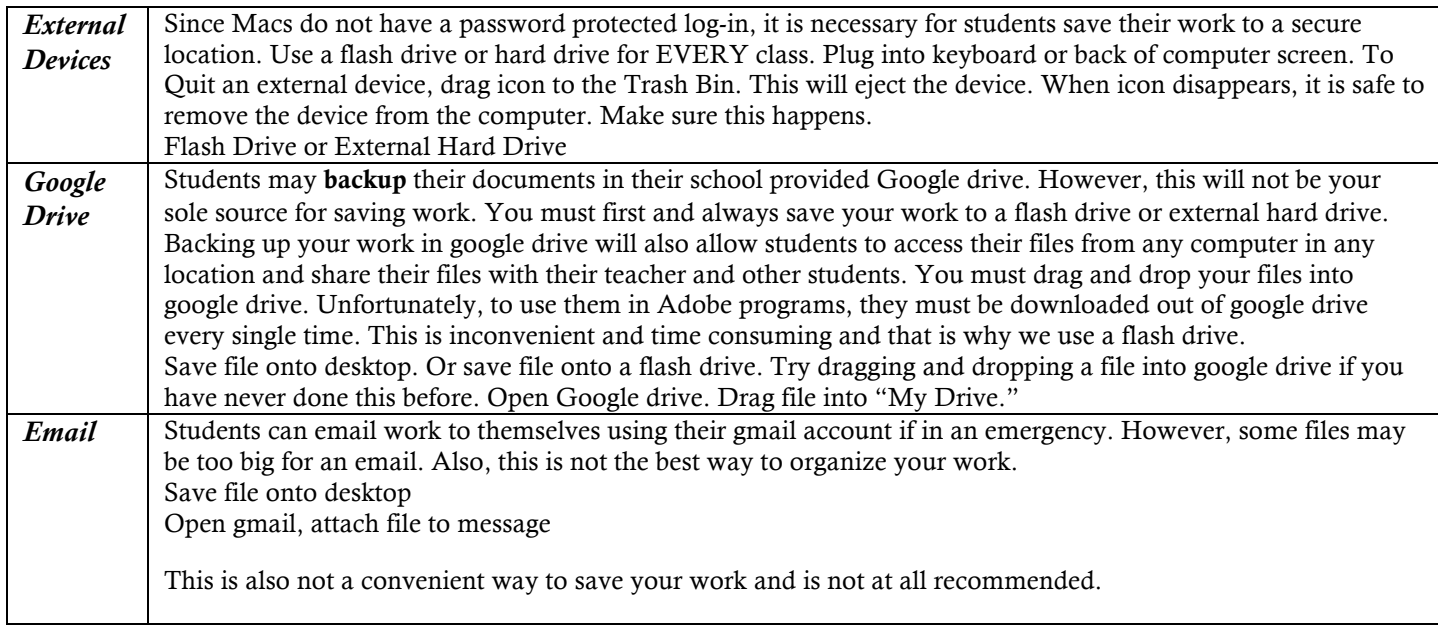

## Objective 3- File Types and Organization

### Document Extension Files

● .PSD (Adobe Photoshop Document) layered image file .AI (Adobe Illustrator Artwork) single-page vector-based drawings

-can only be opened on a computer with compatible Adobe software

-large file size which is great for print but not storage space

#### Image-editing Extension Files

#### .PNG (Public Network Graphic)

-raster graphics file format that works with lossless data compression to reduce the file size without degrading the visual quality. This is good for saving on portable devices where storage space is limited -designed for transferring images on the Internet and great for obtaining images with no background (for web layouts)

-not for professional-quality print graphics because it does not support non RGB color spaces such as CMYK

-more commonly used over .GIF (Graphic Interchange Format) files

#### .TIFF (Tagged Image File Format)

-computer file format for storing raster graphics images and use for editing since, like a .PNG, it does not reduce the quality of an image

-widely supported by image - manipulation applications, by publishing and page layout applications, and by scanning, faxing, word processing, optical character recognition and other applications

-not recommended for small file or a web-friendly format

## .JPG/.JPEG (Joint Photographic Experts Group)

-most commonly used method of lossy compression (degradation of image quality) for digital images, particularly for digital photography

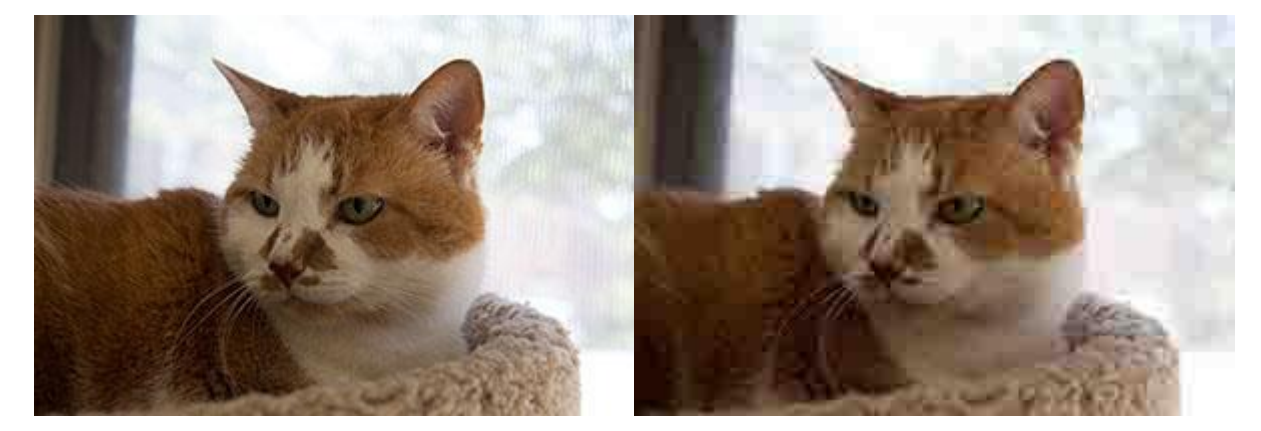

*Figure 1 Low Compression (large file) = High Quality Figure 2 High Compression (small file) = Low Quality*

-go to format for online photos because it supports a full spectrum of colors and most universally-accepted format for almost all devices and programs

-great for displaying online

\*GIF, PNG, JPEG, and TIFF files are designed for different graphic needs

NEW! Smart Objects

-layers that contain image data from raster or vector images, such as Photoshop or Illustrator files. Smart Objects preserve an image's source content with all its original characteristics, enabling you to perform nondestructive editing to the layer.

## Sharing/Print Extension Files

.PDF (Acrobat -Portable Document Format) -used for viewing and printing only and cannot be edited -best used for preserving original format when opening a document in a different version, edition or program